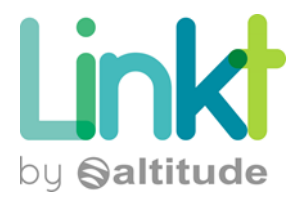

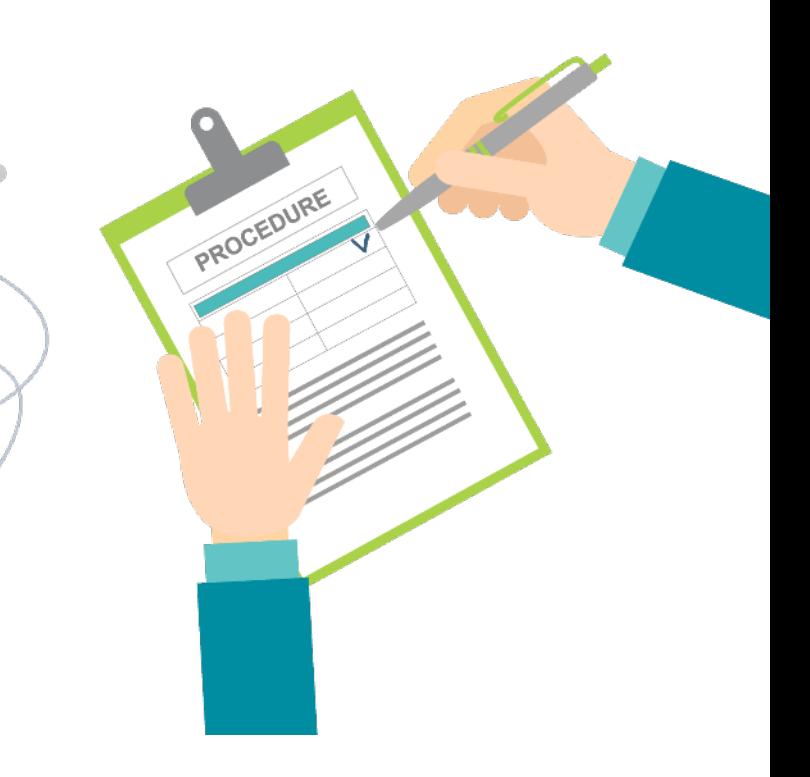

# **SOMMAIRE**

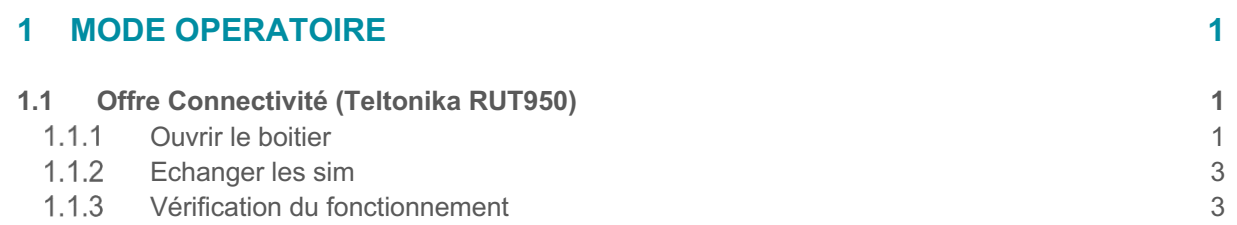

۰

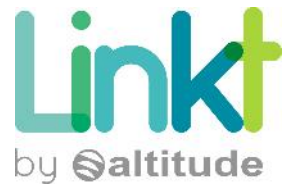

# 1 MODE OPERATOIRE

# Ի

# 1.1 OFFRE CONNECTIVITÉ (TELTONIKA RUT950)

Commencez par noter puis débrancher les câbles LAN et le câble d'alimentation du routeur.

La SIM se situe à l'interieur du routeur. Afin d'y accèder, suivez les étapes ci-dessous:

# 1.1.1 Ouvrir le boitier

Tout d'abord, il faudra enlever les antennes en les dévissant dans le sens inverse des aiguilles d'une montre :

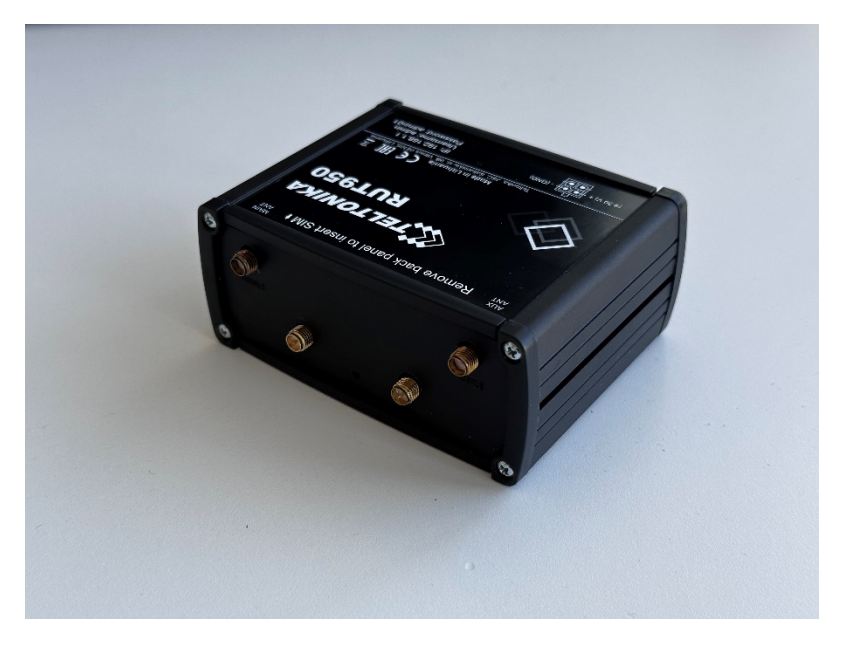

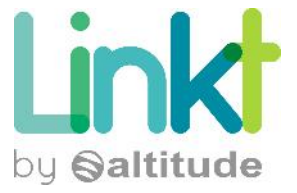

Ensuite il faudra retirer les 4 vis situées aux coins de l'équipement :

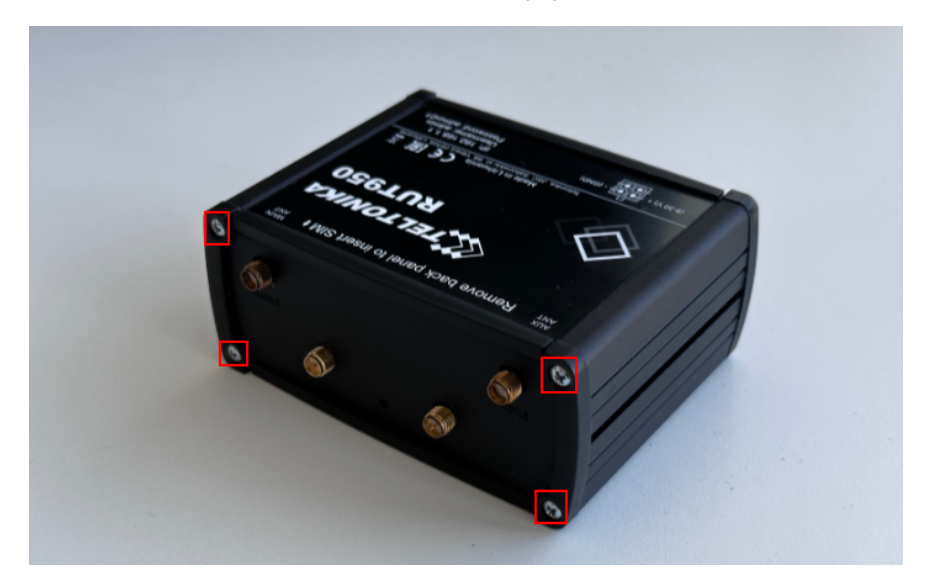

Ceci vous permettra de retirer le cache noir en plastique, vous donnant accès aux deux slots de carte SIM :

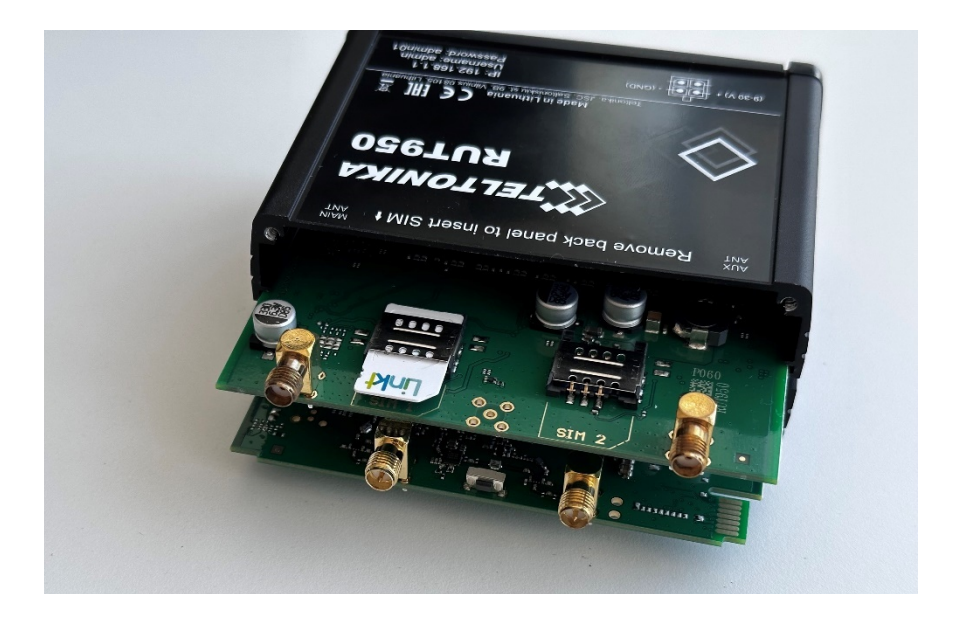

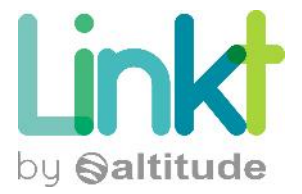

# 1.1.2 Echanger les sim

Retirez la SIM déjà en place à l'interieur du routeur et installez la nouvelle SIM (bleu) sur le slot 1. Vous pouvez ensuite remettre le cache, installer les antennes puis brancher et allumer le routeur.

### 1.1.3 Vérification du fonctionnement

Après 2 minutes, vérifiez que les voyants situés en bas à droite de l'équipement sont allumés en vert :

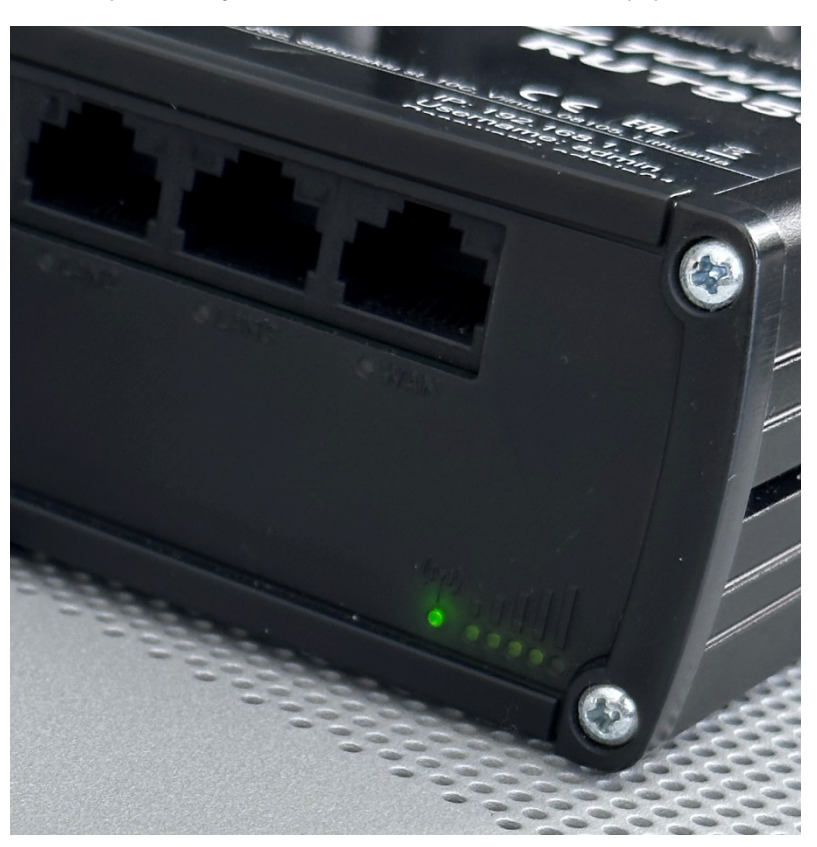

Si ce n'est pas le cas, vous pouvez ouvrir un ticket depuis votre Extranet.